# **GTT Y OMEGA T COMO REPRESENTANTES DE LA FILOSOFÍA WYSIWYG AL SERVICIO DEL TRADUCTOR DEL SIGLO XXI**

### **Alicia López Márquez** y **Nuria Ponce Márquez**

(Universidad Pablo de Olavide, Sevilla) [amlopmar@upo.es](mailto:amlopmar@upo.es) / [nmponmar@upo.es](mailto:nmponmar@upo.es)

### **RESUMEN:**

En este artículo se presenta un breve recorrido por el mundo de la localización de páginas Web. En este contexto, más allá del mero debate terminológico, conceptos tales como "traducción asistida por ordenador" o "memoria de traducción" forman parte fundamental de este campo. Aunque en el mercado se ofertan diferentes herramientas de *software* propietario, en la actualidad se está detectando un aumento en el uso tanto docente como profesional de otros tipos de herramientas, tales como Google Translator Toolkit (GTT) u Omega T.

**Palabras clave**: localización, traducción asistida, traducción automática, GTT, Omega T.

**ABSTRACT**: This article provides a brief description of the field of Website Localization in translation. In this context, beyond mere discussion on the most appropriate terminology to be used, concepts such as "computer-assisted translation" or "translation memory" play an important role in this field. Although there are a number of property software tools available on the market, nowadays the use of other kinds of tools − such as Google Translator Toolkit (GTT) or Omega T − in increasing in both the academic field and the professional area.

**Keywords**: Localization, computer-assisted translation, machine translation, GTT, Omega T.

## **1. INTRODUCCIÓN**

En este artículo se presenta un recorrido por el mundo de la localización de páginas Web, probablemente uno de los campos de mayor progresión profesional en los últimos años.

La historia del universo Web comenzó a escribirse en la década de los 90 del pasado siglo, época en la que las primeras Webs contenían pocos códigos de formato (negrita, subrayados, tamaños, etc.), es decir, se caracterizaban por su reducida complejidad técnica. Veinte años después, Internet no sólo se erige como una de las herramientas de comunicación más utilizadas en todo el mundo, sino también en el mejor escaparate para todo tipo de empresas, productos y servicios. Gracias a esta ingente necesidad de comunicación en diferentes lenguas vía Internet, se ha generado un nicho de mercado de gran envergadura para los traductores.

Siguiendo la estela de investigadores como Esselink (2000), cabe recordar que, desde hace varios años, el mundo de la traducción se ha volcado en el ámbito de la localización de páginas Web, contando con el apoyo técnico de los denominados programas de traducción asistida (por ejemplo, el archiconocido Trados) con los que se conseguía, tras un determinado proceso de extracción del contenido traducible, traducir estas páginas Web. En la actualidad, todo este proceso traductor y localizador ha conseguido agilizarse aún más si cabe gracias al concepto WYSIWYG ("What you see is what you get"). Este término se ha convertido prácticamente en una filosofía que envuelve a todas aquellas aplicaciones o interfaces gráficas cuyo principal objetivo consiste en mostrar en las pantallas de los ordenadores un reflejo fiel al producto final, es decir, se presenta al usuario la página Web tal y como se vería publicada en la red (sin ningún tipo de marcas que hiciesen recordar al código en el que se fundamentan dichas páginas). De esta forma, el usuario puede modificar el contenido de las Webs prácticamente como si estuviese trabajando con un editor de textos. Después de cada modificación, puede visualizar cómo quedaría publicada la página y, así detectar al instante si con las modificaciones que se han realizado se ha podido, por ejemplo, deteriorar el formato de la página.

Dos herramientas basadas en esta filosofía WYSIWIG son Google Translator Toolkit y Omega T, cada una de ellas con unas características muy concretas aunque con el mismo fin de facilitar el trabajo al traductor de páginas Webs o de otro tipo de documentos.

Por todo lo expuesto anteriormente, en este artículo se ha decidido poner el acento, por una parte, en el nicho de mercado que supone en el siglo XXI la traducción y localización de páginas Web gracias al auge de Internet en los últimos años, así como en la necesidad del traductor de contar con herramientas accesibles de traducción asistida con las que poder visualizar el producto final durante todo el proceso traductor. De esta forma, en este artículo vuelven a confluir simultáneamente dos conceptos harto desarrollados en las diferentes teorías de la traducción: la traducción como "proceso" y como "resultado".

## **2. EL CONCEPTO "LOCALIZACIÓN" Y SU DEBATE TERMINOLÓGICO**

Antes de seguir adelante, sería necesario aclarar el significado del término "localización" en el ámbito de la traducción y las nuevas tecnologías. Con respecto a este término, no se puede obviar que su definición nada tiene que ver con su significado originario. Consultando el Diccionario de la Real Academia Española de la Lengua (DRAE), se encuentra la siguiente acepción del término "localización": "acción y efecto de localizar" y, a su vez, "localizar" se define como "fijar o encerrar en límites determinados; averiguar el lugar en que se halla alguien o algo" o "determinar el emplazamiento que debe tener algo o alguien" (DRAE: on-line). Sin embargo, quien se dedique al complicado y apasionante mundo de la traducción y su mercado, sabrá que el término hace referencia, según la Asociación de Estándares de la Industria de la Localización (LISA)<sup>[1](#page-2-0)</sup>, a:

La adaptación lingüística y cultural de un producto para el *locale* (país/ región e idioma) meta [la cursiva es nuestra]. Por lo tanto incluye no sólo la traducción, en el sentido convencional de la palabra, sino también cambios en los estándares regionales (el formato de fecha, hora y moneda), la adaptación de iconos y colores, etc.

En relación con la denominación de este concepto, existe también mucha discrepancia de términos. Como apunta Mata, una de las denominaciones aplicadas a esta actividad guarda relación con el mundo académico, es decir, con la utilización en el mundo de la investigación y docencia universitarias de la nomenclatura "Traducción de páginas Web" y que, según este autor, es una de los más denominaciones más imprecisas. Mata alude al hecho (como ya queda expuesto en la definición anterior) de que la traducción es sólo un "eslabón más" de un complicado y articulado proceso de la localización, en el que además "de tareas de índole lingüística (traducción, gestión de terminología, elaboración de guías de estilo, etc.) otras propias de la programación y la ingeniería informática, el tratamiento y diseño gráfico o multimedia, la gestión de proyectos, el marketing o la venta entre otras áreas" (Mata 2005: 189).

<span id="page-2-0"></span> $<sup>1</sup>$  Citado a través de Sokoli (2002).</sup>  $\overline{\phantom{a}}$ 

El autor también hace referencia a la utilización de "páginas Web", nomenclatura que está estrechamente relacionada con los inicios del mundo de Internet, mientras que, en la actualidad, se suele discriminar entre sitio y página Web, es decir, que el contenido de una Web se divida en varias páginas y secciones (como se describirá en el epígrafe siguiente). Mata resuelve la ambigüedad que comporta la denominación de este concepto, separando el proceso de la localización en "localización de productos informáticos", abreviados con el acrónimo LPI y "localización de contenido Web" con las iniciales LCW"[2](#page-3-0). La primera tiene que ver con las aplicaciones o programas informáticos, así como los productos que se puedan incluir dentro del concepto de software (las utilidades, los juegos informáticos, los productos multimedia con fines educativos…) y la segunda con todo aquello que se refiera a la localización de materiales creados, incluidos o procesados por algunas de las tecnologías ligados convencionalmente a la expresión de la *World Wide Web*, en particular, y a Internet, en general (*ibíd.*, 190-191).

Después de estas aclaraciones, a continuación se procederá a presentar las diferentes nomenclaturas que se utilizan en varias universidades españolas de referencia en el ámbito de la Traducción e Interpretación.

En primer lugar, es necesario decir que la mayoría de las universidades españolas introducen esta materia en los estudios de Postgrado, exceptuando los casos de la Universidad Pablo de Olavide que, en los estudios del Grado en Traducción e Interpretación, incluye en el tercer curso la asignatura obligatoria titulada "Traducción de software y páginas Web" (véase [http://www.upo.es/fhum/contenido?pag=/portal/fhum/oferta\\_academica/Grados/Gra](http://www.upo.es/fhum/contenido?pag=/portal/fhum/oferta_academica/Grados/Grado_TeI&menuid=&vE=D34580) [do\\_TeI&menuid=&vE=D34580\)](http://www.upo.es/fhum/contenido?pag=/portal/fhum/oferta_academica/Grados/Grado_TeI&menuid=&vE=D34580) y el de la Universidad de Salamanca, en cuyo Grado de Traducción e Interpretación incorpora en las optativas de tercer o cuarto curso la asignatura de "Localización (inglés)" (véase [http://exlibris.usal.es/index.php/es/traduccionprograma\)](http://exlibris.usal.es/index.php/es/traduccionprograma).

A continuación, se muestran en el siguiente listado las universidades españolas en cuyos planes de estudios se incluyen asignaturas dedicadas a la materia de la localización. La mayoría de estos estudios (Másteres) están dedicados al mundo de lo audiovisual:

• En la Universidad Europea de Madrid se oferta en el "Máster de Doblaje, Traducción y Subtitulación" la asignatura "Traducción de páginas Web"

 $\overline{a}$ 

<span id="page-3-0"></span><sup>2</sup> Para más información, véase Mata (2005).

(véase [http://www.uemcom.es/la-uem-inaugura-el-master-en-doblaje](http://www.uemcom.es/la-uem-inaugura-el-master-en-doblaje-traduccion-y-subtitulacion)[traduccion-y-subtitulacion\)](http://www.uemcom.es/la-uem-inaugura-el-master-en-doblaje-traduccion-y-subtitulacion).

- En la Universidad de Zaragoza, dentro del "Máster en Traducción de textos especializados" aparece la asignatura "Soportes electrónicos y técnicas de traducción: medios audiovisuales, páginas Web y memorias de traducción" (véase [http://titulaciones.unizar.es/trad-text](http://titulaciones.unizar.es/trad-text-especializados/cuadro_asignaturas.html)[especializados/cuadro\\_asignaturas.html\)](http://titulaciones.unizar.es/trad-text-especializados/cuadro_asignaturas.html).
- En la Universidad Internacional Menéndez Pelayo, en su modalidad a distancia se oferta el "Máster en Traducción y Nuevas Tecnologías: Traducción de Software y Productos Multimedia", cuyo módulo III se denomina "La Traducción de Páginas Web" (véase [http://www.uimp.es/uimp/home/homeUIMPdina.php?jcj=POSGRADO&juj=3](http://www.uimp.es/uimp/home/homeUIMPdina.php?jcj=POSGRADO&juj=3002&lan=es&jpj=lan=es&plan=P012&any=2010-11&verasi=N) [002&lan=es&jpj=lan=es&plan=P012&any=2010-11&verasi=N\)](http://www.uimp.es/uimp/home/homeUIMPdina.php?jcj=POSGRADO&juj=3002&lan=es&jpj=lan=es&plan=P012&any=2010-11&verasi=N).
- En la Universidad de Cádiz en el temario del "Máster en Traducción audiovisual: Localización, Subtitulación y Doblaje" se incluye la asignatura "Técnicas de traducción aplicada a la Localización" (véase [http://www.emagister.com/master-traduccion-audiovisual-localizacion](http://www.emagister.com/master-traduccion-audiovisual-localizacion-subtitulacion-doblaje-cursos-2776436.htm)[subtitulacion-doblaje-cursos-2776436.htm\)](http://www.emagister.com/master-traduccion-audiovisual-localizacion-subtitulacion-doblaje-cursos-2776436.htm).
- En la Universidad de Almería, a través del "Máster en Estudios Ingleses: Aplicaciones profesionales y comunicación Intercultural", se oferta la asignatura "Medios informáticos al servicio de la enseñanza y de la traducción del inglés" en cuya descripción se incluyen los sub-módulos "Traducción de páginas Web" y "Traducción de sitios Web", respectivamente (véase

[http://cms.ual.es/UAL/estudios/masteres/plandeestudios/asignaturas/asigna](http://cms.ual.es/UAL/estudios/masteres/plandeestudios/asignaturas/asignatura/MASTER7048?idAss=70481102&idTit=7048&anyo_actual=2013-14) [tura/MASTER7048?idAss=70481102&idTit=7048&anyo\\_actual=2013-14\)](http://cms.ual.es/UAL/estudios/masteres/plandeestudios/asignaturas/asignatura/MASTER7048?idAss=70481102&idTit=7048&anyo_actual=2013-14).

- En la Universidad de Vigo, el "Máster en Traducción Multimedia" que se imparte en la Facultad de Filología y Traducción ofrece en su temario la materia titulada "Conocer en profundidad y practicar la traducción de páginas Web, programas informáticos y videojuegos" (véase [http://www.emagister.com/master-traduccion-multimedia-cursos](http://www.emagister.com/master-traduccion-multimedia-cursos%202823435.htm)  [2823435.htm\)](http://www.emagister.com/master-traduccion-multimedia-cursos%202823435.htm).
- Por último, en el Instituto Superior de Estudios Lingüísticos y Traducción (ISTRAD) se oferta una serie de cursos presenciales u on-line y Másteres

dedicados al mundo de la traducción de software y de páginas Web (véase: [https://www.institutotraduccion.com/oferta-postgrado.aspx\)](https://www.institutotraduccion.com/oferta-postgrado.aspx).

### **3. CONTENIDO WEB**

En lo que respecta al contenido Web, el primer aspecto que se debe tener en cuenta es la distinción, a veces que lleva a confusión, entre sitio Web y página Web (véase epígrafe anterior). El sitio Web puede definirse como un conjunto de varias páginas Web que suele tener una autoría determinada. Las páginas Web son, por tanto, las sub-partes del sitio Web diseñadas en formato HTML y almacenadas en un servidor.

Las características más importantes de las páginas Web son el predominio de la arquitectura cliente-servidor, su hipertextualidad marcada por la utilización del lenguaje HTML, la posibilidad de interactividad por parte del usuario, la inclusión de elementos multimedia, además de su accesibilidad a un público mayoritario.

El lenguaje HTML[3](#page-5-0) o Hyper Text Markup Language es un lenguaje de marcado diseñado por Tim Berners-Lee (fundador del World Wide Web Consortium) con el objetivo de presentar la información contenida en las páginas Web, de manera que, gracias a este lenguaje, resulta posible acceder de forma rápida e intuitiva a otras páginas. Se trata, por tanto, de un lenguaje utilizado para visualizar páginas Web. Con este lenguaje se describe tanto la estructura como el contenido de las páginas Web mediante la utilización de etiquetas o tags. Estas etiquetas pueden definirse básicamente como corchetes angulares (< >) que funcionan por parejas y con las que se dan órdenes al navegador para la visualización de los elementos Web[4.](#page-5-1)

Con respecto a la idea de "hipertexto", conviene recordar la siguiente definición que de este término ofrece el DRAE: "texto que contiene elementos a partir de los cuales se puede acceder a otra información" (DRAE: on-line). Esta facilidad de acceso a la información a través del hipertexto se consigue gracias a las múltiples estructuras lineales que presenta, las cuales dotan a las páginas Web de una gran flexibilidad a través de enlaces conectados (organización de texto de forma no lineal o presentación de información en nodos).

Las páginas Web pueden leerse y mostrarse gracias a la utilización de navegadores como, por ejemplo, Internet Explorer, Mozilla, Google Chrome o Safari.

 $\overline{\phantom{a}}$ 

<span id="page-5-0"></span><sup>&</sup>lt;sup>3</sup> Para más información sobre el lenguaje HTML, véase la página Web de W3Schools [\(http://www.w3schools.com/\)](http://www.w3schools.com/) donde se pueden consultar tutoriales gratuitos.

<span id="page-5-1"></span> $^4$  Para más información, véase Mata (2005).

De hecho, para poder crear una página Web únicamente se necesita un editor de texto junto con la utilización de un navegador. El fundamento del funcionamiento de toda página Web se basa en la utilización de marcas que indican cómo se tiene que visualizar la información para que el navegador las interprete y presente la información según lo que se establece con dichas marcas.

### *3.1. Las características lingüísticas del universo Web.*

El lenguaje de Internet se caracteriza por la presencia de marcas de lenguaje informático y lenguaje publicitario. El lenguaje de Internet ha supuesto una verdadera revolución en la comunicación. Las características especiales que presenta este lenguaje son las siguientes: aparición de un nuevo vocabulario vinculado al universo Web, convergencia entre lengua oral y escrita debido al alto grado de interactividad y la transmisión instantánea de datos[5,](#page-6-0) aparición de elementos de comunicación verbal y no verbal, la aparición de ayudas en línea, uso específico de metáforas, etc. En lo que respecta al ámbito léxico-semántico, el inglés suele utilizarse como *lingua franca*, de ahí que se constate una gran cantidad de anglicismos. Asimismo, con el objetivo de ahorrar tiempo de lectura al potencial receptor del sitio Web se observa una tendencia a acortar palabras y a usar acrónimos y abreviaturas.

En el entorno multimedia que caracteriza a un gran número de páginas Web, cabe destacar que el texto pierde relevancia frente a otros elementos como imágenes, gráficos, secuencias de audio y vídeo. De esta forma, la recepción de información no se produce sólo a través de la lectura, sino también a través de la observación. En algunos casos, el uso de imágenes y símbolos sustituyen a la lengua propiamente dicha.

### **4. HERRAMIENTAS ACTUALES DE LOCALIZACIÓN DE PÁGINAS WEB**

Hasta aquí se ha presentado el panorama general y actual del mundo de la localización y su entorno. A continuación, se muestran algunas de las herramientas que se ofertan en la actualidad en el ámbito de la localización de páginas Web $^6$  $^6$ :

• Alchemy Catalyst: la lengua de la interfaz es el inglés y la empresa que lo ha desarrollado es Alchemy Software Development. Para más información, véase [http://www.alchemysoftware.com/.](http://www.alchemysoftware.com/)

 $\overline{a}$ 

<span id="page-6-0"></span> $5$  A este respecto, Storrer (2000) señala que el servicio a través de la alta velocidad de transmisión de datos también causa una producción de texto más rápido, que a su vez se refleja en una cierta laxitud (errores de ortografía y errores de sintaxis) y un menor nivel de elaboración lingüística. <sup>6</sup> Para más información, véase Sokoli (2002).

<span id="page-6-1"></span>

- AppLocalize: la lengua de la interfaz es el inglés. La página de la empresa que ha desarrollado esta herramienta (Software Builders) es [http://www.softwarebuilders.co/sb/index.php.](http://www.softwarebuilders.co/sb/index.php) Para más información acerca de esta herramienta, consúltese el link [http://applocalize.software.informer.com/.](http://applocalize.software.informer.com/)
- CatsCradle: las lenguas de la interfaz son el afrikáans[7,](#page-7-0) el alemán, el inglés y el español y la empresa que lo ha desarrollado se llama Stormdance. Para más información, véase [http://www.stormdance.net/software/catscradle/overview.htm.](http://www.stormdance.net/software/catscradle/overview.htm)
- LocStudio: la lengua de la interfaz es el inglés. Se trata de un software propietario de la empresa Microsoft Corporation. Para obtener más información sobre su funcionamiento, véanse los siguientes links: <http://microsoft-localization-studio.software.informer.com/> y [http://www.proz.com/forum/localization/18889](http://www.proz.com/forum/localization/18889-locstudio_and_helium_localization_tools.html) [locstudio\\_and\\_helium\\_localization\\_tools.html.](http://www.proz.com/forum/localization/18889-locstudio_and_helium_localization_tools.html)
- PowerGlot: la lengua de la interfaz es el inglés. Para obtener más información, véase [http://www.macnews.com/content/md1-powerglot-12-0.](http://www.macnews.com/content/md1-powerglot-12-0)
- Localisation Suite: la lengua de la interfaz es el inglés, en [http://www.loc](http://www.loc-suite.org/)[suite.org/.](http://www.loc-suite.org/) Se trata de una herramienta de localización de aplicaciones para Mac, iPhone y iPad.
- Visual Localize: las lenguas de la interfaz son el inglés y el alemán. La empresa que ha desarrollado esta herramienta es Applied Information Technologies AG. Para más información, véase [http://www.visual](http://www.visual-localize.de/)[localize.de/.](http://www.visual-localize.de/)

En último lugar, cabe destacar también la utilización en el mercado de la traducción actual de la herramienta WebBudget, con la que es posible gestionar proyectos de traducción de páginas Web (véase [http://www.webbudget.com/\)](http://www.webbudget.com/).

En el contexto del desarrollo de herramientas de software libre, cabe destacar también la labor realizada por un equipo de docentes e investigadores del ámbito de la traducción y la interpretación, centrada en la innovación docente y en la incorporación de las TIC a los procesos de enseñanza-aprendizaje de la Universidad de Granada. Entre otros, este equipo de investigadores ha desarrollado el Proyecto titulado "Herramientas de software libre en la docencia de la traducción". En la página

j

<span id="page-7-0"></span> $^7$  "Variedad del neerlandés que es, junto con el inglés, lengua oficial de Sudáfrica" (DRAE: on-line).

Web elaborada por dicho equipo (aulaint.es) se puede encontrar la descripción y los tutoriales de diferentes herramientas de traducción fundamentadas en la filosofía del software libre[8](#page-8-0) (véase [http://aulaint.es/index.php/es/open-source-para-tei-](http://aulaint.es/index.php/es/open-source-para-tei-2/herramientas-de-traduccion)[2/herramientas-de-traduccion\)](http://aulaint.es/index.php/es/open-source-para-tei-2/herramientas-de-traduccion).

#### **5. EL CONCEPTO DE MT**

En el ámbito de la Tradumática, disciplina que estudia cualquier tipo de tecnología que tenga como objetivo la automatización parcial o total de la traducción, se incluye el análisis tanto de herramientas de traducción automática<sup>[9](#page-8-1)</sup> (TA en español; en inglés, MT o *machine translation*) como de traducción asistida por ordenador (TAO en español; en inglés, CAT o *computer-assisted translation*)<sup>[10](#page-8-2)</sup>.

Dentro del concepto de TAO, se incluye el "conjunto de programas informáticos que ayudan al profesional a traducir textos de forma rápida, ágil y con un alto nivel de calidad" (Oliver et al. 2007: 28). Con estas herramientas TAO se consigue traducir en un entorno funcional y con diferentes formatos. Este entorno funcional incluye la posibilidad de trabajar con la ayuda de memorias de traducción (MT en español; en inglés TM o *translation memory*), con bases de datos terminológicas o incluso utilizando como fuente accesoria los resultados volcados mediante herramientas de traducción automática. El principal objetivo de estos programas de traducción asistida consiste en recuperar automáticamente la traducción de un segmento que ya ha sido traducido, en el caso de que este segmento sea exacto o muy similar al segmento que se debe traducir. La recuperación de la traducción resulta posible porque ésta se encuentra en una base de datos denominada memoria de traducción, la cual contiene segmentos en una lengua con su correspondiente traducción hacia otra lengua. La principal ventaja de una MT, por tanto, consiste en la posibilidad de reutilizar traducciones previas.

<span id="page-8-0"></span><sup>&</sup>lt;sup>8</sup> Véase nota al pie 11.

<span id="page-8-1"></span><sup>8</sup> Véase nota al pie 11. <sup>9</sup> *Grosso modo* puede observarse que la traducción automática presenta una serie de ventajas, tales como la posibilidad de traducir un gran volumen de palabras en poco tiempo, abaratándose, así, los costes del proceso traductor. Con respecto a las limitaciones de la traducción automática puede afirmarse que estos sistemas suelen requerir una gran complejidad técnica (se requieren grandes recursos de *hardware* y *software*), además de caracterizarse por una gran complejidad lingüística (estos sistemas requieren reproducir procesos cognitivos muy complejos, además de resultar necesario un proceso de revisión y post-edición tras la utilización de dichos sistemas).<br><sup>10</sup> En este contexto, se recomienda la lectura del artículo de Melby (2006), en el que el autor hace predicciones sobre el

<span id="page-8-2"></span>futuro de la traducción automática y de los sistemas de gestión de memorias de traducción, a la vez que coloca a los traductores como los garantes de la calidad del proceso traductor. Es decir, Melby aboga por un futuro en el que los ordenadores adquirirán un papel cada vez más importante en el proceso mecanizado de corpus bi-textuales existentes, mientras que a los traductores se les exigirán funciones de supervisión y mantenimiento de un nivel elevado de calidad de sus traducciones.

En resumen, las MTs son prácticamente bases de datos que almacenan pares de segmentos de texto o unidades de traducción (UT). El primer elemento del par es una unidad de traducción en la lengua origen (UT origen) y el segundo elemento del par es la traducción de este segmento en la lengua destino (UT destino).

Las herramientas de MT pueden dividirse, *grosso modo*, entre herramientas integradas en un programa informático (ej. Trados, Wordfast, etc.) y otro tipo de herramientas no integradas en ningún programa informático (ej. Omega T), las cuales funcionan importando el texto original (TO) a su propio entorno y, tras la traducción, lo importan a su entorno original.

#### *5.1. GTT y Omega T*

Teniendo en cuenta todo lo expuesto en el epígrafe anterior, Google Translator Toolkit (GTT) y Omega T pueden definirse como herramientas de traducción asistida que fundamentan en el concepto de MT y en la filosofía WYSIWYG. Partiendo de estos elementos en común, GTT y Omega T, sin embargo, presentan diferencias considerables en lo que respecta a su creación. Mientras que GTT es una herramienta concebida y desarrollada por Google Inc., cuyo principal producto es el motor de búsqueda Google, Omega T es una herramienta desarrollada bajo el concepto de software libre<sup>[11](#page-9-0)</sup>. Las claves básicas del funcionamiento de ambas herramientas se presentan a continuación.

#### 5.1.1. Cómo trabajar con GTT

 $\overline{a}$ 

Para poder trabajar con GTT, el usuario debe contar con una cuenta de Gmail, puesto que desde la primera página de la herramienta se solicita que el usuario introduzca su cuenta y su contraseña, tal y como se puede apreciar en la siguiente imagen:

<span id="page-9-0"></span><sup>&</sup>lt;sup>11</sup> Para más información acerca del proyecto Omega T, véase la página [www.omegat.org.](http://www.omegat.org/) Para obtener más información sobre las implicaciones de la filosofía del *software* libre, véanse la página Web de la Free Software Foundation [\(www.fsf.org\)](http://www.fsf.org/).

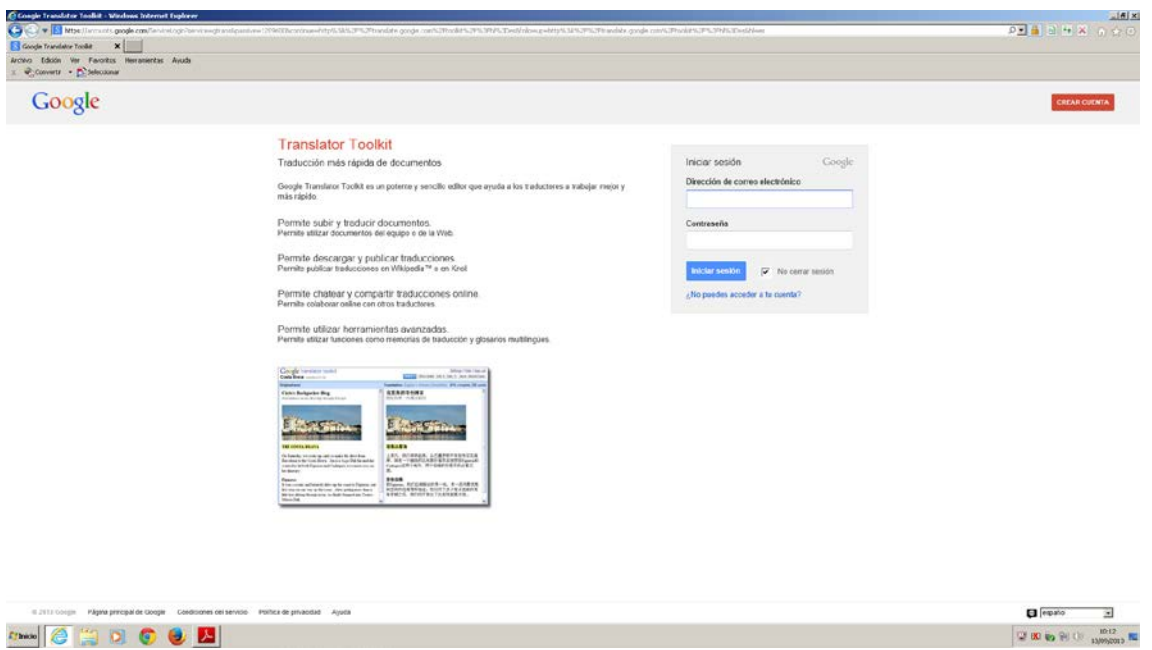

FIGURA 1. Página de acceso a GTT

Una vez introducidos estos datos, aparece ante el usuario la interfaz de la herramienta (figura 2):

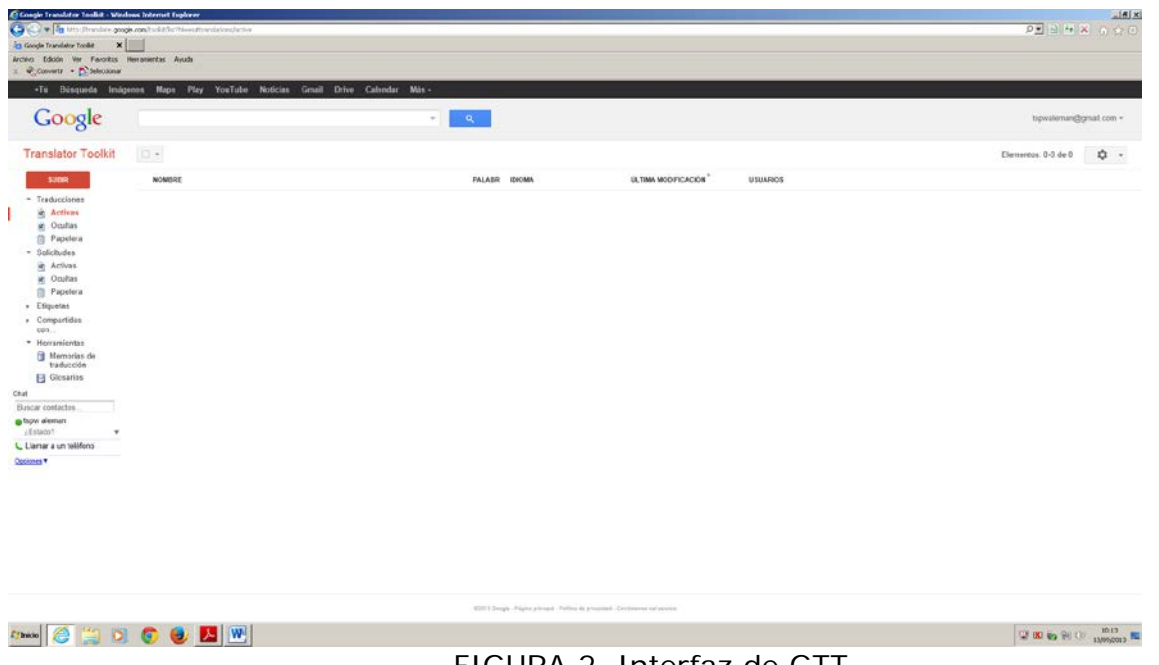

FIGURA 2. Interfaz de GTT

Antes de comenzar a operar con la herramienta, el usuario deberá configurarla, para lo que podrá pulsar sobre la pequeña ruleta que aparece en el margen superior derecho de la interfaz:

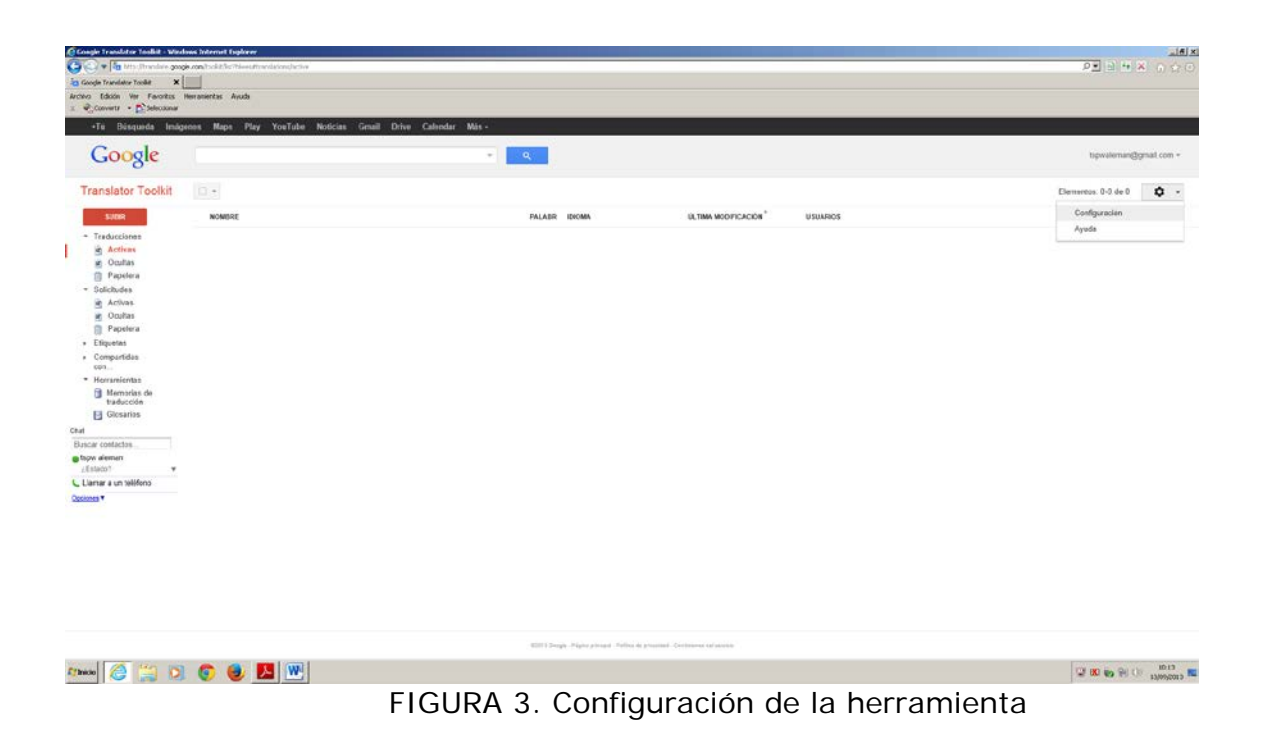

Desde la ruleta de configuración puede seleccionarse la lengua de la interfaz, además de darse la opción al usuario de trabajar con el chat activo:

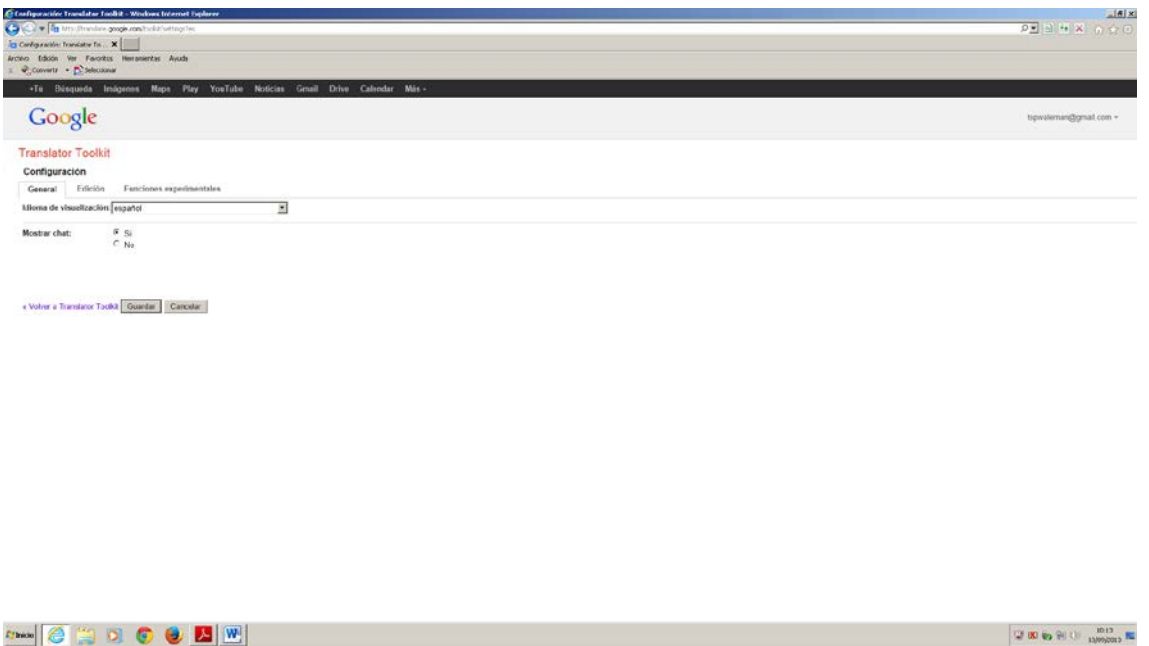

FIGURA 4. Lengua de la interfaz y chat

Otro paso del proceso de configuración consiste en la posibilidad que se le ofrece al usuario de seleccionar entre la pre-traducción (la herramienta recurre a la base de datos de la herramienta de traducción automática de Google Translate) o la copia del texto origen (TO).

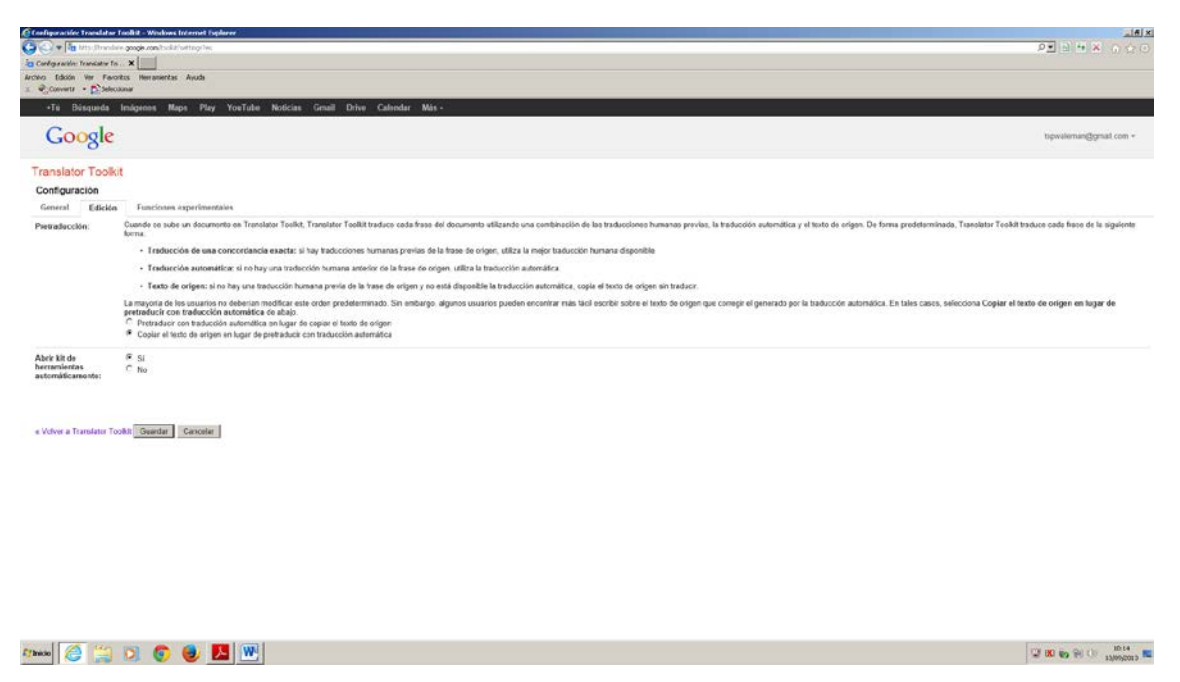

FIGURA 5. Opciones de pre-traducción o copia del TO. Kit de herramientas<sup>[12](#page-12-0)</sup>

Una vez configurada la herramienta, el traductor vuelve a la interfaz (imagen 2) para hacer clic sobre "Activas" y, posteriormente, sobre "Subir" (imagen). Tras realizar estos clics, el usuario deberá seleccionar el tipo de documento que desea traducir, entre los que se encuentra la posibilidad de traducir páginas Web (para lo que la herramienta solicita que se introduzca la URL), como se puede apreciar en el siguiente paso del proceso:

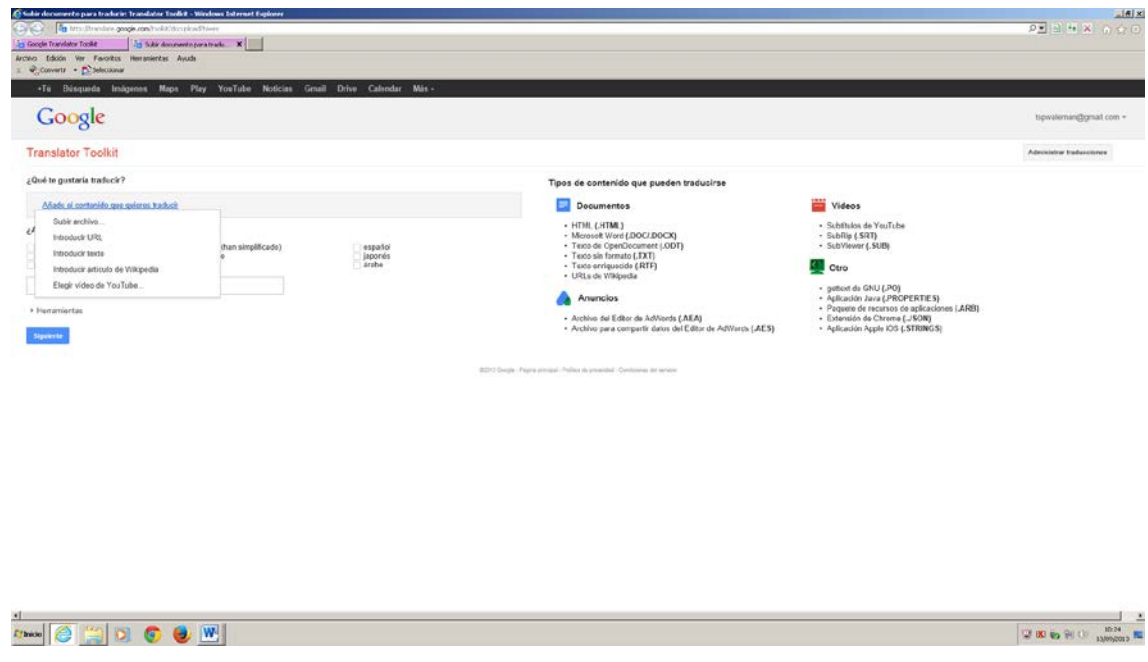

<span id="page-12-0"></span><sup>12</sup> En esta misma sección se ofrece la posibilidad al usuario de abrir un *kit* de herramientas que, en caso de que dicho usuario active esta opción, aparecerá en el momento de comenzar el proceso traductor una fracción en la parte inferior de la herramienta en la que se incluirán búsquedas de traducción automática y personalizada.  $\overline{1}$ 

FIGURA 6. Selección del documento que se desea traducir.

Tras indicar el tipo de documento que el usuario desea traducir, el usuario deberá seleccionar la lengua hacia la que desea traducir dicho texto:

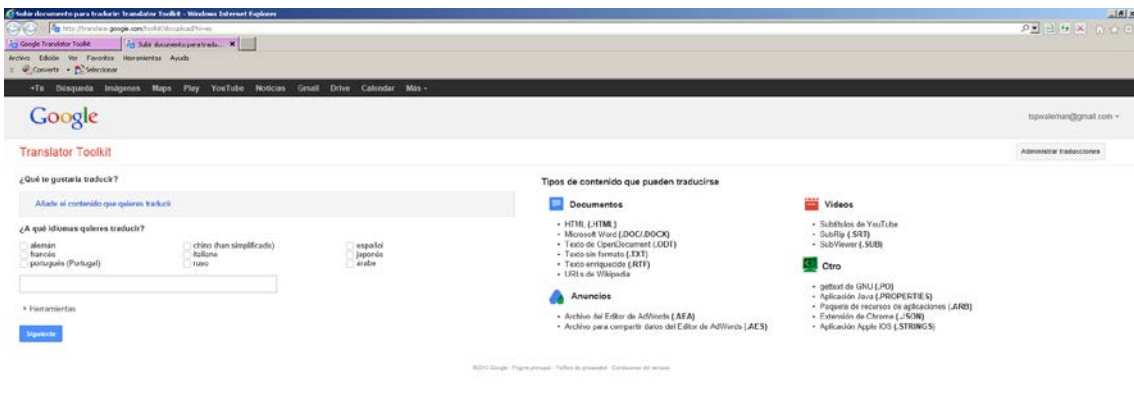

 $A = 0$ □ 60 m (2) 10:23 mm (10:23 mm) FIGURA 7. Selección de la lengua hacia la que se desea traducir

En el margen inferior derecho de la imagen 7, aparece la opción "Herramientas". Desde esta opción el usuario puede elegir entre recurrir a una MT compartida global (que se nutre de las opciones compartidas por otros usuarios y volcadas en otras herramientas de Google como Google Translate), opción que es la predeterminada de la herramienta. La opción no predeterminada de la herramienta consiste en la creación de una MT personalizada (que se puede crear simplemente desplegando el menú que aparece junto a la MT compartida global). Asimismo, el usuario tiene la opción de elegir un glosario:

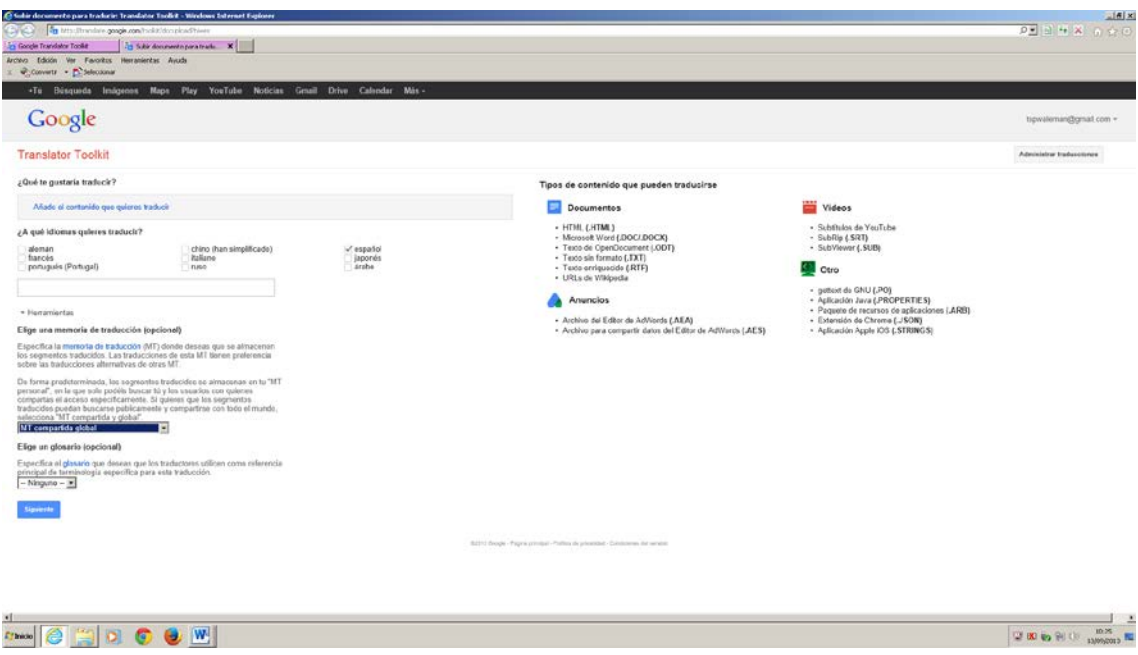

FIGURA 8. MT compartida global

Al hacer clic sobre el link "glosario", el usuario accede a información acerca de las características que debe cumplir dicho glosario como, por ejemplo, el hecho de que dicho glosario debe presentar una determinada extensión:

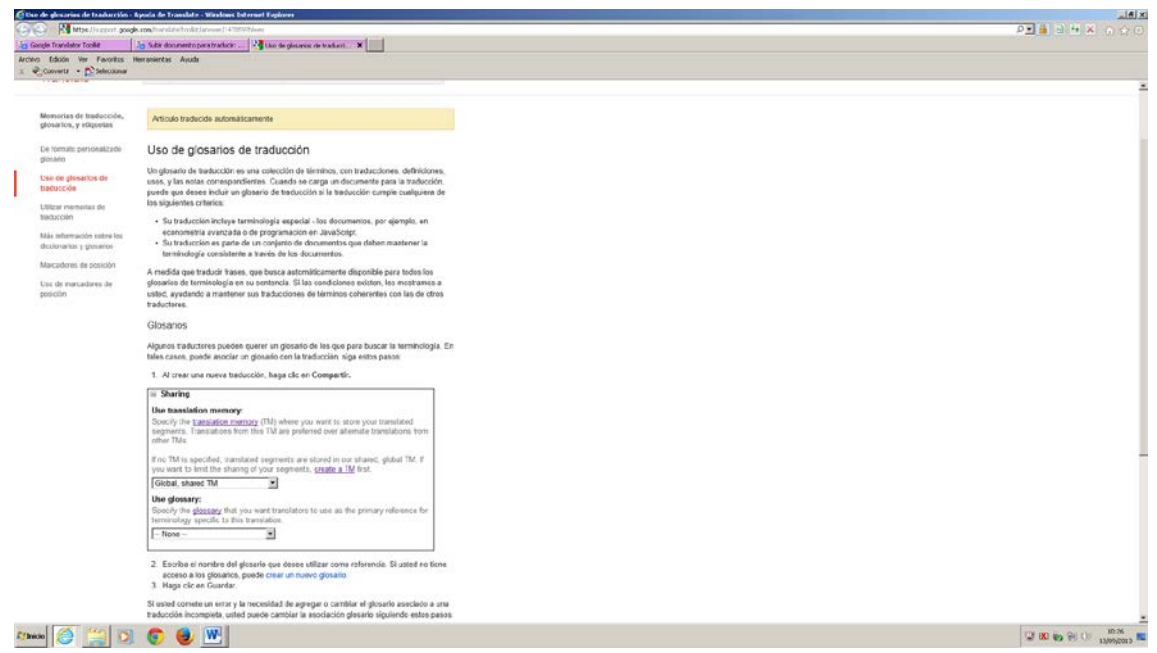

FIGURA 9. Glosarios

Tras haber configurado la herramienta y haber subido y activado el TO, el usuario accede a la siguiente interfaz informativa:

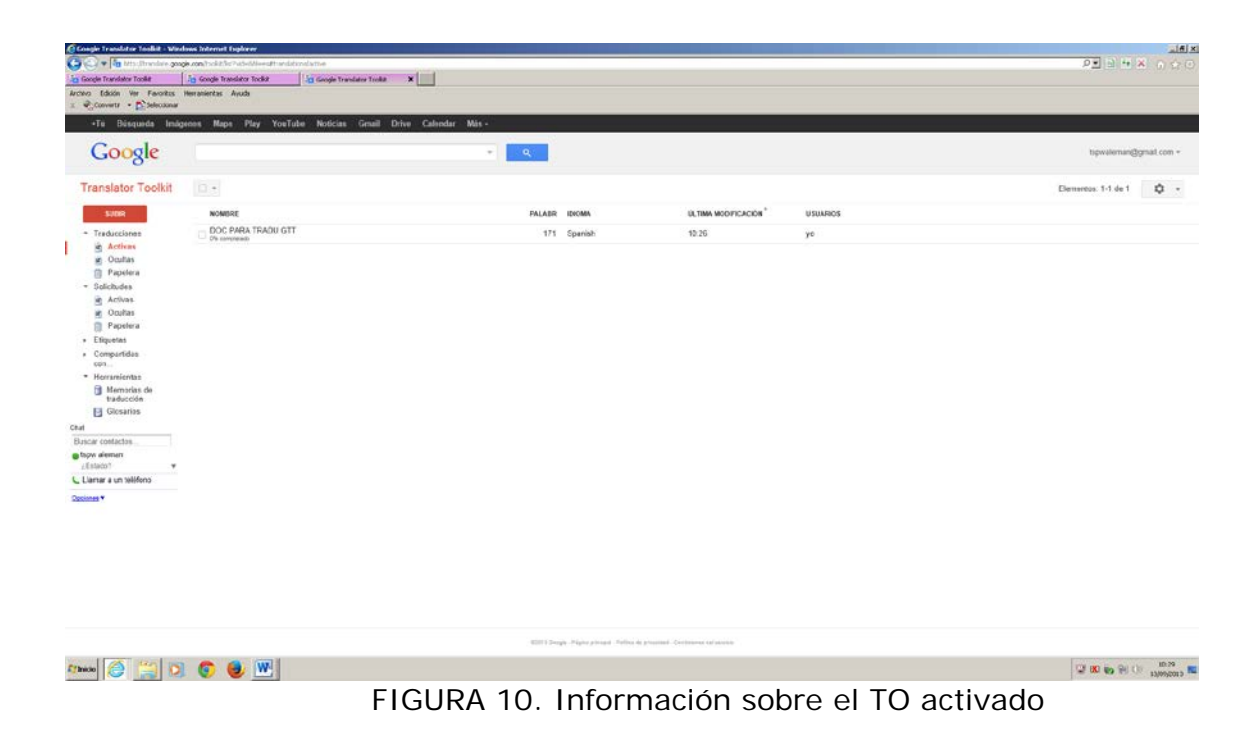

Como se puede observar en la imagen 10, la herramienta ofrece al usuario información sobre el título del TO o el número de palabras. Si se hace clic sobre el icono situado a la izquierda del nombre del documento, se desplegarán automáticamente una serie de opciones en el margen superior, tal y como se aprecia en la imagen 11:

| Cy Cy + Ta traditioning ange control the habilities than distribution<br>x<br>To Gorde Translater Toolkit<br><b>To Google Translator Toolet</b><br>Archivo Edizion Ver Favoritzs Herranientas Avuda<br>$\pm$ $\frac{1}{2}$ Converts $\pm$ $\frac{1}{2}$ Selectionar<br>.Tu Busqueda Imágenes Maps Play YouTube Noticias Grant Drive Calendar Más -<br>Google<br>$\mathbf{Q}$<br>$\tau$<br><b>Translator Toolkit</b><br>$\mathcal{C}$ -<br>n<br>a<br>$2+$<br>٠<br>$\sim$<br>$\frac{1}{2}$<br>$\sim$<br>Oescargar<br>\$1000<br><b><i>PALABR IDIOMA</i></b><br>ULTIMA MODIFICACIÓN<br><b>USUARIOS</b><br>NOMISIO<br>$\times$ DOC PARA TRADU GTT<br>171 Spanish<br>10.26<br>- Traducciones<br>yo.<br>a Actions<br>ig. Ocultas<br><sup>(2)</sup> Papelera<br>- Solicitudes<br>in Activas<br>in Ocultas<br><b>Papelera</b><br>» Efiquetes<br>· Compartidas<br>con.<br>* Herramientas |                                | A  X        |
|----------------------------------------------------------------------------------------------------|--------------------------------|-------------|
|                                                                                                    | <b>DEEKA AC</b>                |             |
|                                                                                                    |                                |             |
|                                                                                                    |                                |             |
|                                                                                                    | tipwaternan@gmail.com =        |             |
|                                                                                                    | Elementos: 1-1 de 1            | ٠<br>$\sim$ |
|                                                                                                    |                                |             |
|                                                                                                    |                                |             |
| <b>E</b> Memorias de<br>traducción:<br>Glosarios<br>Chat<br><b>Bascar</b> contactos<br>a tspw alement<br>/Estato?<br>٠<br>L' Llanar a un telifono<br>Dacionas <sup>*</sup>                                                                                                    |                                |             |
| 63115 Deeply - Papier pieces of Fellins de processes - Centrowns calculated<br>$\bullet$ $w$<br>e<br>o<br>$\bullet$<br>E Thrédio                                                                                                    | 20 80 90 90 100 100 90 100 100 |             |

FIGURA 11. Opciones en el margen superior

Desde estas opciones, como se puede observar en la imagen 11, se puede descargar el texto, además de ocultarlo, eliminarlo o compartirlo con amigos/profesionales. Puesto que una de las bazas más relevantes de GTT es,

precisamente, la facilidad de acceso al trabajo colaborativo, la opción "compartir con otros usuarios" es bastante significativa. Al hacer clic sobre esta opción, el usuario visualiza la siguiente imagen:

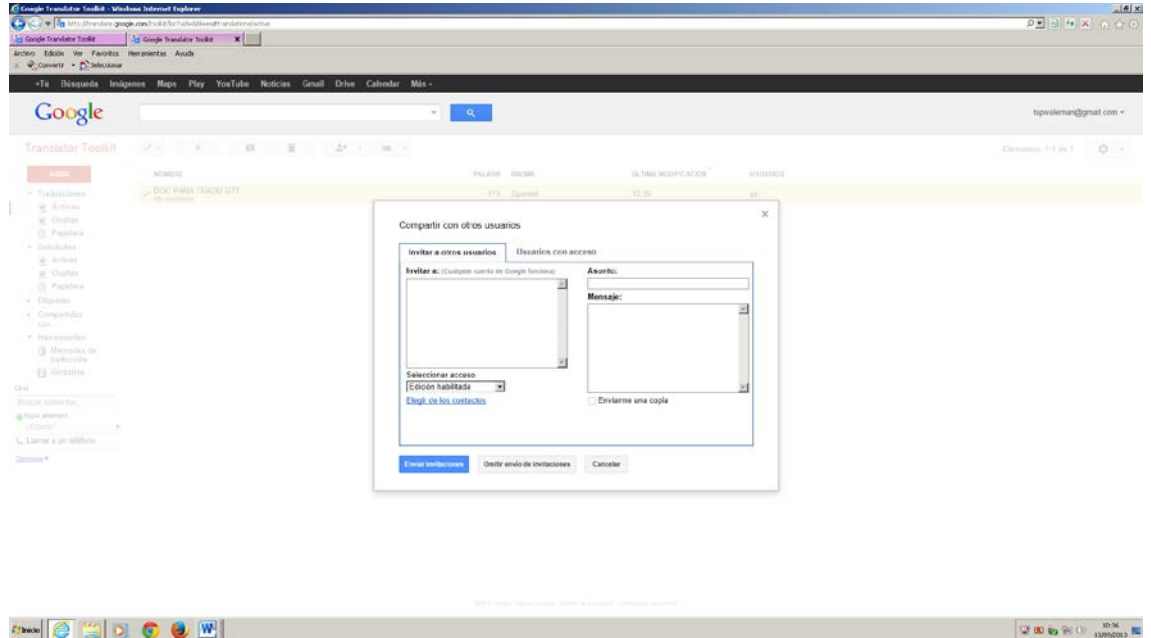

FIGURA 12. Trabajo colaborativo. Compartir con otros usuarios

Tras realizar este breve repaso acerca de las ventajas de la herramienta GTT en lo que respecta a su configuración, se presenta, a continuación, la interfaz de traducción propiamente dicha con sus diferentes utilidades. En el caso de la traducción de contenido Web, el usuario deberá incluir en la herramienta la URL que se quiere traducir (en este caso, se ha seleccionado a modo de ejemplo el sitio en lengua italiana [http://www.guidaperfirenze.com/\)](http://www.guidaperfirenze.com/), además de elegir durante el proceso de configuración si se decide recurrir a los resultados aportados por una pre-traducción o si el usuario se decanta simplemente por una copia del TO (en este caso, como se puede observar en esta imagen, se ha optado por esta segunda posibilidad).

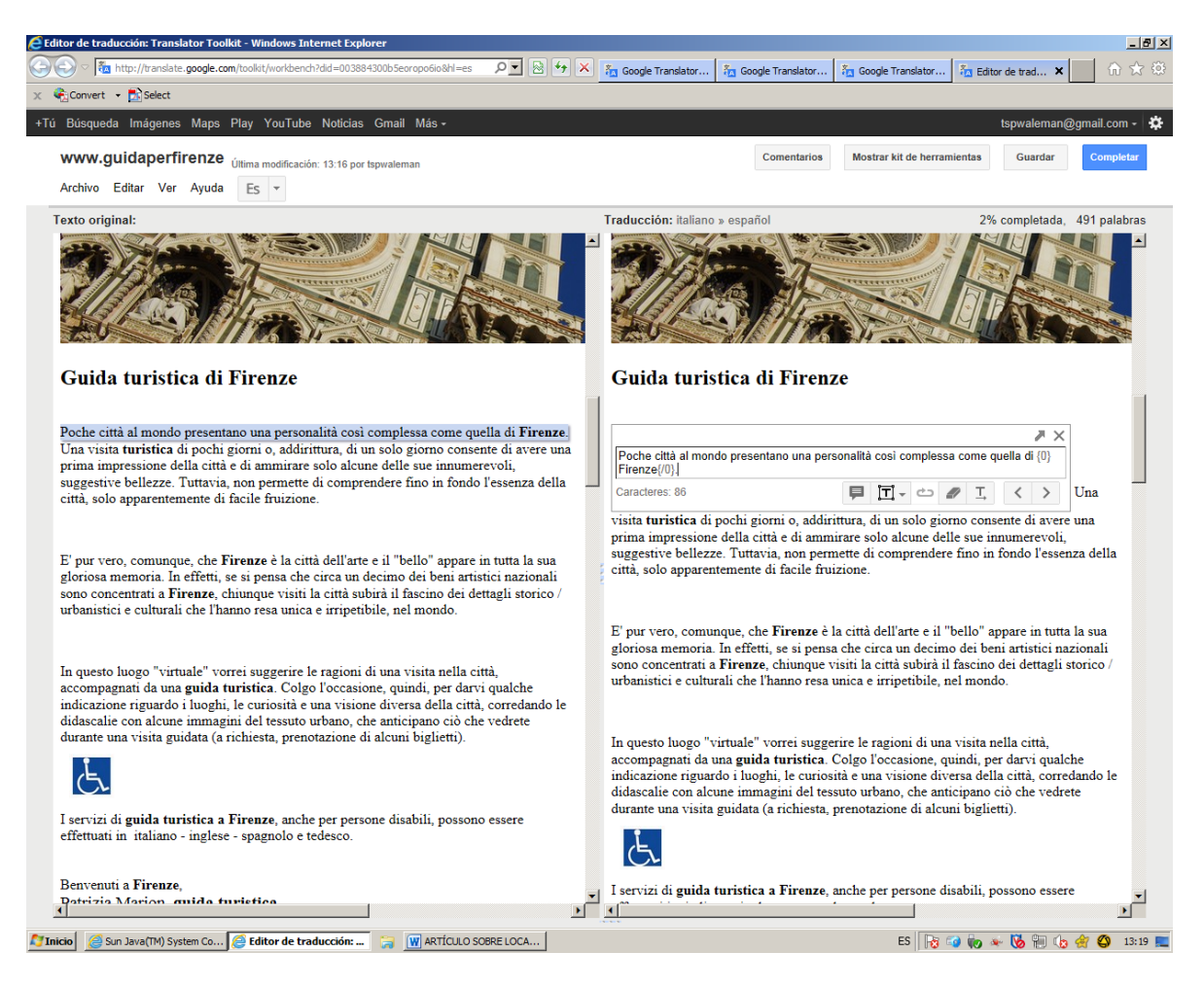

FIGURA 13. Proceso traductor con GTT

Como se puede observar en la imagen anterior, el texto original aparece totalmente copiado en el margen derecho. El sistema va seleccionando los segmentos o UTs que el traductor deberá ir traduciendo dentro de un formato de pequeñas cajas en las que se incluye información pertinente para el usuario, a la que puede acceder simplemente con dejar ubicado el ratón sobre el icono correspondiente (imagen 14).

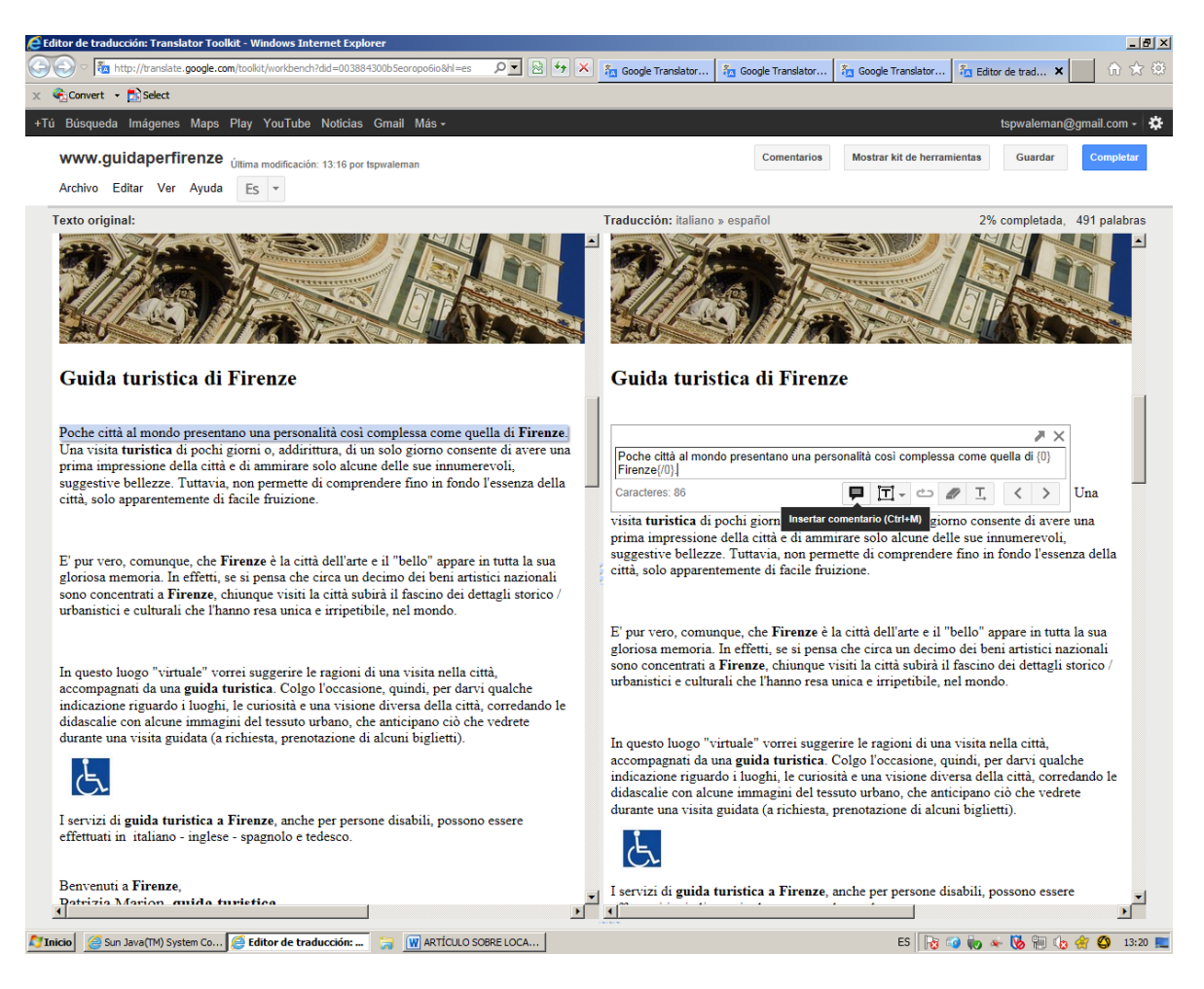

FIGURA 14. Significado de los iconos de las cajas de traducción

Como se puede apreciar en la imagen 14, con solo pasar el ratón sobre el primer icono el usuario conoce la utilidad de dicho icono, en este caso se trata de la posibilidad de "insertar un comentario". El resto de iconos se refieren respectivamente a "Insertar etiqueta HTML", "Borrar la traducción", "Copiar el texto origen en la traducción", "Segmento anterior" y "Segmento siguiente". Tal y como se puede observar en esta imagen (y en el caso de que el usuario pase el ratón por encima del resto de iconos), la herramienta ofrece información sobre la combinación de teclas mediante la cual se obtiene el mismo resultado que la funcionalidad descrita. En este caso, la combinación de teclas correspondiente a "Insertar comentario" es "Ctrl+M" y, así, sucesivamente. Puesto que esta información sobre las combinaciones de teclas correspondientes a las diferentes utilidades resulta de gran utilidad durante el proceso traductor gracias al ahorro de tiempo que suponen, en el centro de ayuda de GTT se ofrece al usuario un listado completo de las combinaciones de teclas o "shortcuts" que se pueden utilizar en esta herramienta (también se puede acceder a dicho listado a través del link [h2](http://support.google.com/translate/toolkit/answer/147834?hl=en&ref_topic=22235)

[ttp://support.google.com/translate/toolkit/answer/147834?hl=en&ref\\_topic=2235\)](http://support.google.com/translate/toolkit/answer/147834?hl=en&ref_topic=22235).

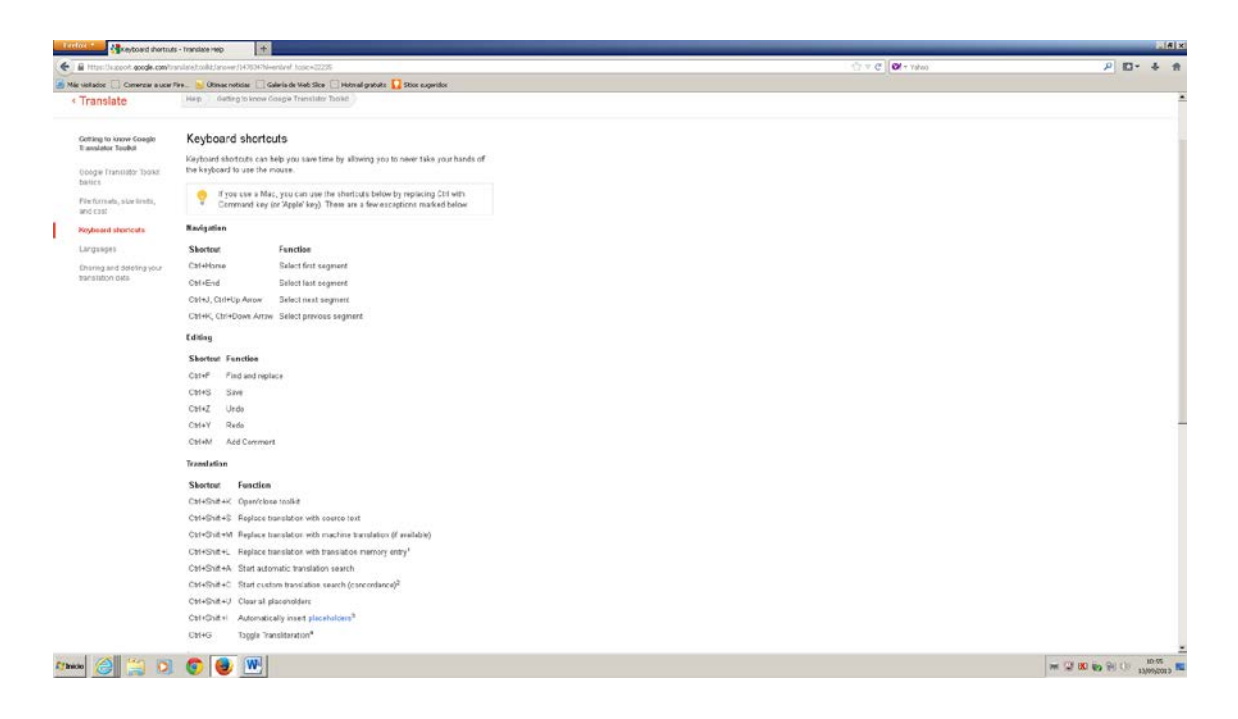

FIGURA 15. Combinaciones de teclas en GTT

# 5.1.2. Cómo trabajar con Omega T

Al igual que sucede con GTT, la herramienta Omega T se caracteriza por su carácter eminentemente intuitivo y su facilidad de uso. La descarga de Omega T se realiza directamente (y sin coste alguno) desde la página oficial de la herramienta [\(www.omegat.org\)](http://www.omegat.org/).

Una vez descargada, el usuario tiene un primer contacto con la interfaz de la herramienta, la cual se presenta dividida en dos grandes columnas. La primera página que el usuario puede visualizar contiene sus instrucciones de uso, haciéndose especial hincapié en su facilidad de uso:

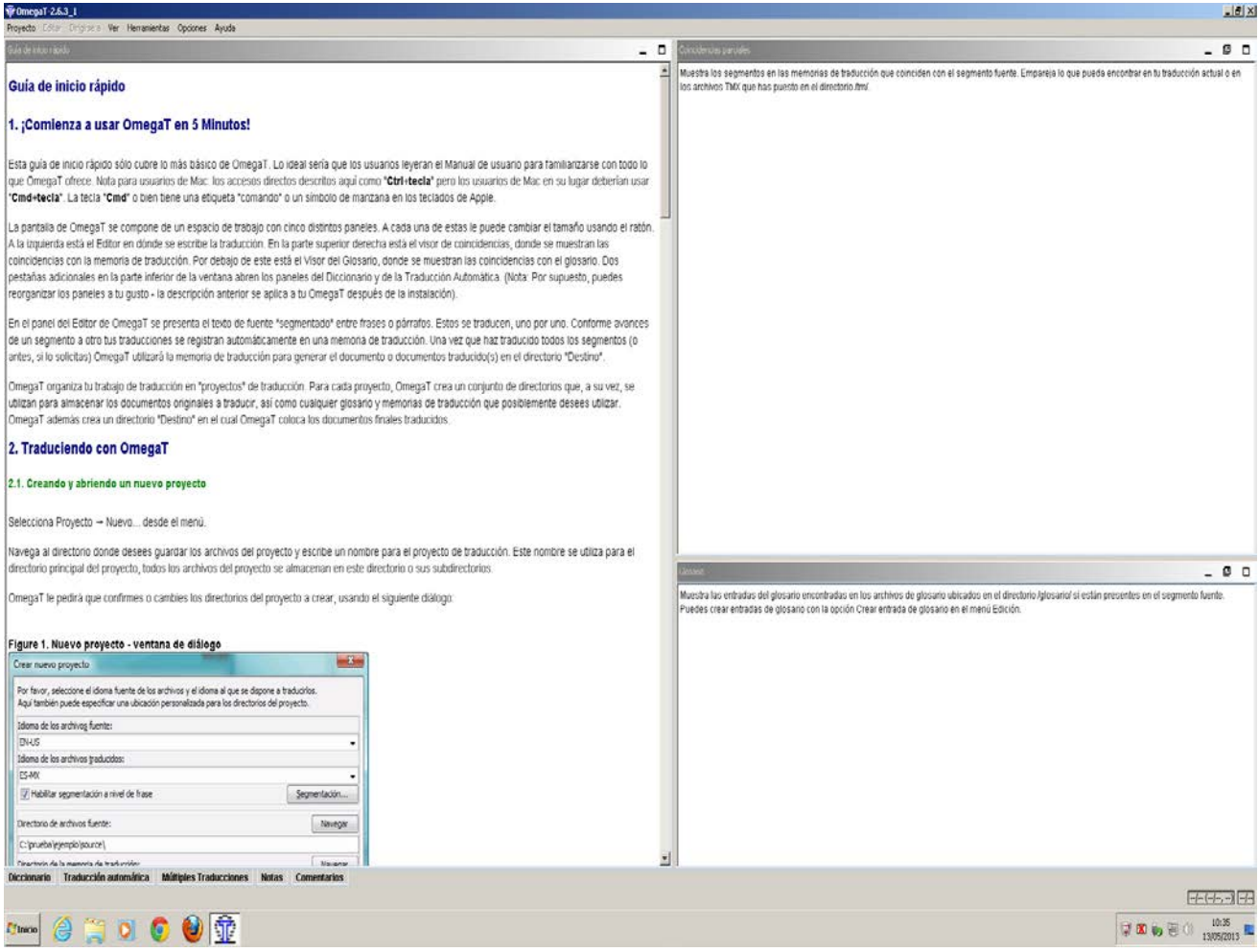

FIGURA 16. Interfaz de Omega T e instrucciones de uso.

Tal y como se indican en las instrucciones de uso descritas en la imagen 16, el primer paso del proceso traductor asistido por esta herramienta consiste en la creación de un proyecto de traducción, siguiéndose, así, el mismo protocolo de actuación que en GTT.

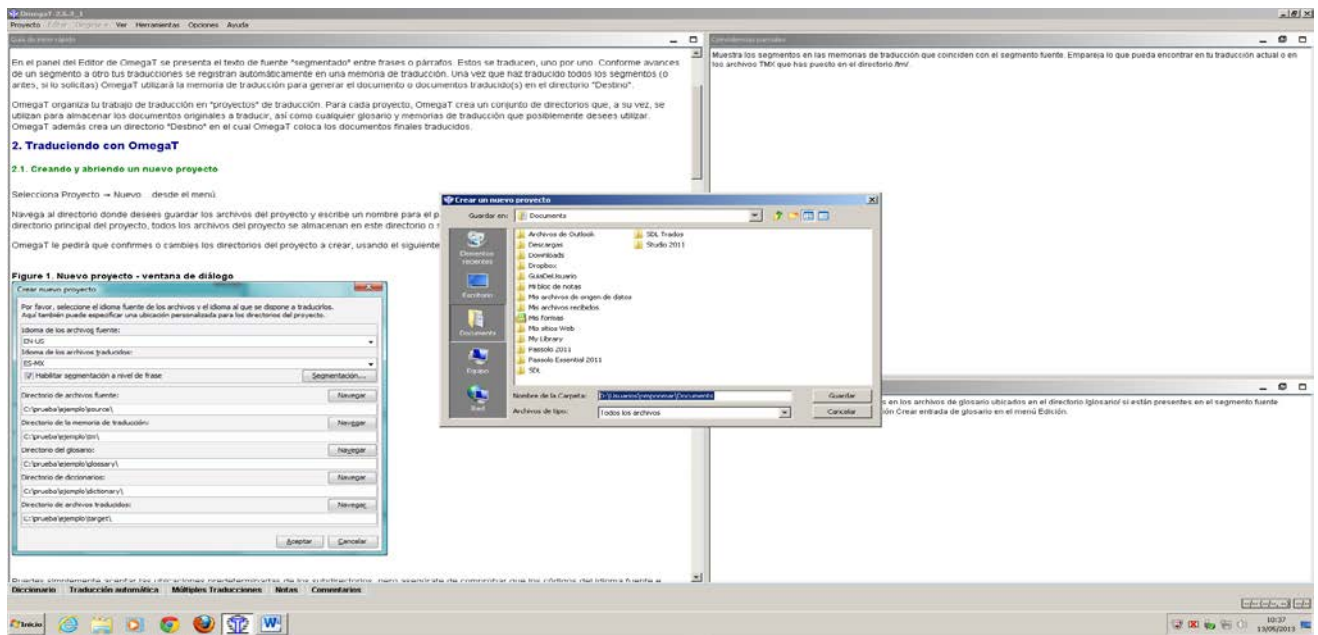

FIGURA 17. Creación de un nuevo proyecto de traducción

Como se puede observar en la imagen anterior, tras haber hecho clic en "Proyecto", "Crear nuevo proyecto", el usuario debe indicar dónde guardar el proyecto y el nombre con el quiere denominarlo:

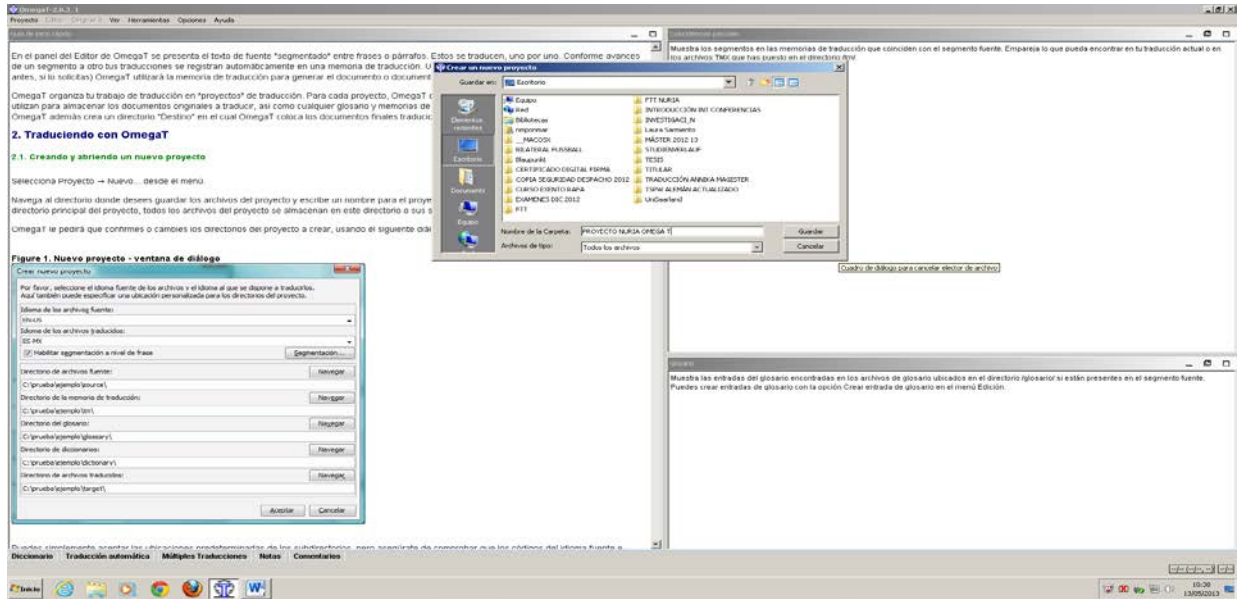

FIGURA 18. Creación y denominación del proyecto.

Tras denominar al proyecto, el siguiente paso consiste en seleccionar las lenguas origen y meta, es decir, las lenguas del TO y del TM. Al igual que en el ejemplo utilizado en el caso de la descripción del funcionamiento de GTT, en esta ocasión también se va a seleccionar como lengua origen el italiano y como lengua meta, el español:

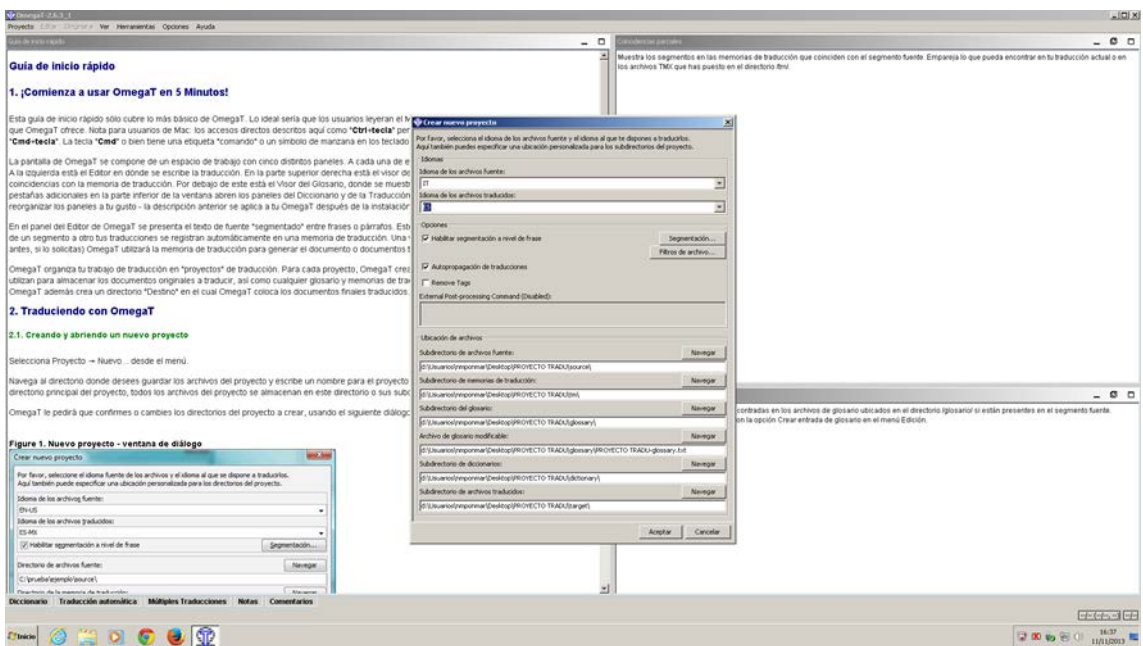

FIGURA 19. Selección de las lenguas origen y meta.

Tras seleccionar el par de lenguas de trabajo, el usuario deberá importar el TO para poder comenzar con el proceso traductor. Este proceso de importación se puede llevar a cabo tanto desde la ventana que se abre en el centro de la interfaz como desde "Proyecto".

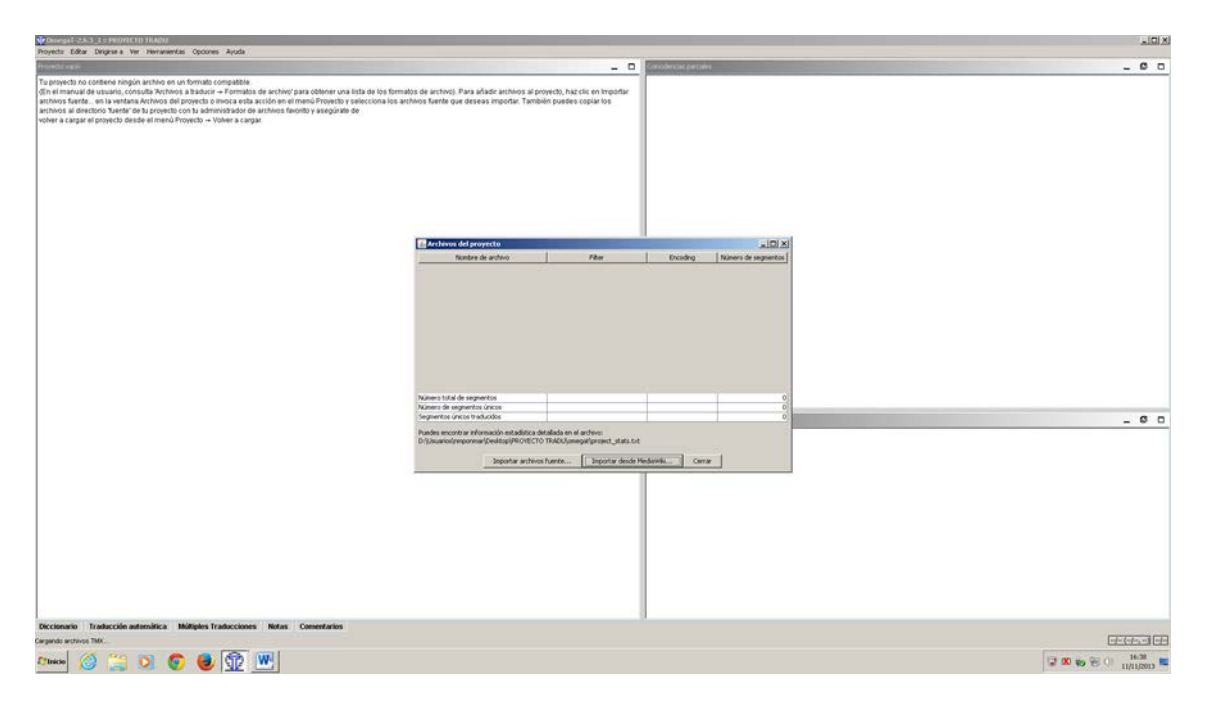

FIGURA 20. Importar TO

Con el objetivo de mostrar las similitudes y diferencias de las interfaces del proceso traductor de GTT y de Omega T, se ha decidido seleccionar la misma URL,

es decir, [http://www.guidaperfirenze.com/.](http://www.guidaperfirenze.com/) Una vez importada esta URL, el usuario recibe la siguiente información:

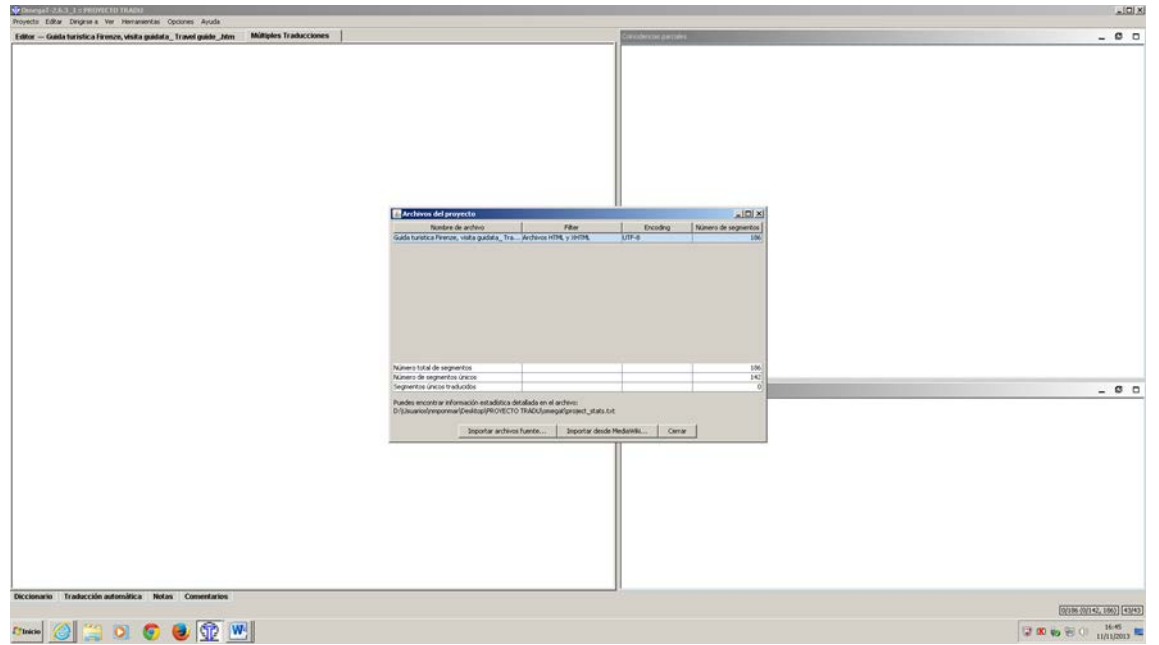

FIGURA 21. Información que recibe el usuario una vez importado el TO

Tras realizar estas operaciones, el usuario puede comenzar con el proceso traductor propiamente dicho, de forma que se marca en color el segmento que se debe traducir (seguido de la marca <segmento+numeración>), tal y como se puede constatar en la siguiente imagen:

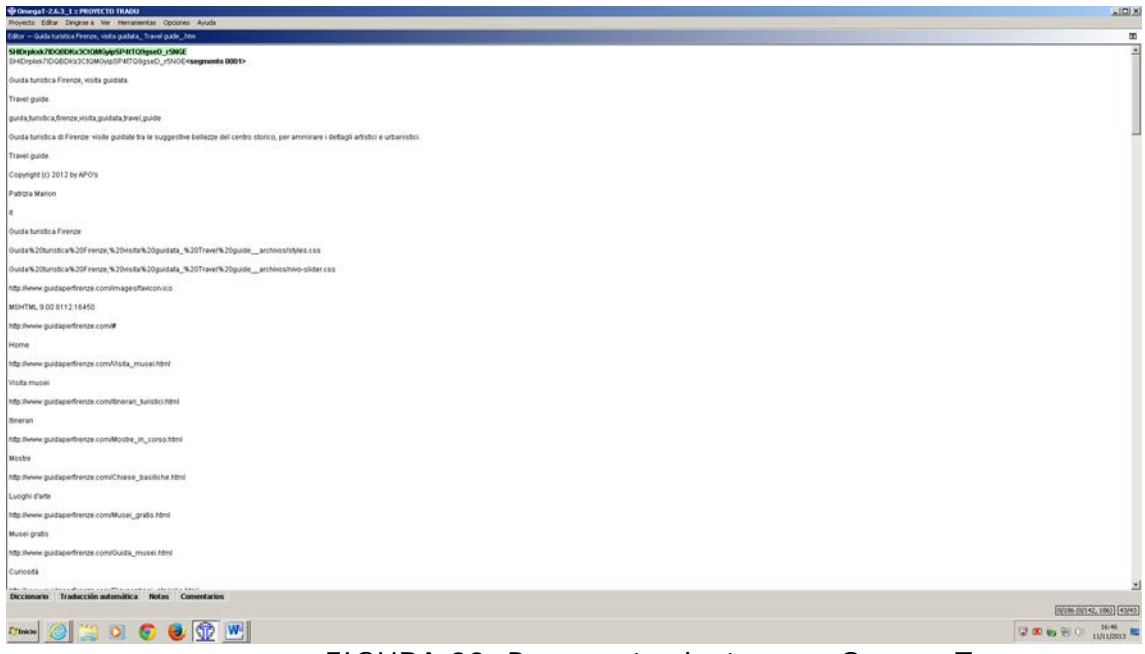

FIGURA 22. Proceso traductor con Omega T

Como dato curioso, cabe destacar que en la parte inferior de la imagen, el usuario puede recurrir a "Diccionarios", "Traducción automática" o incluso a insertar "Notas" y "Comentarios".

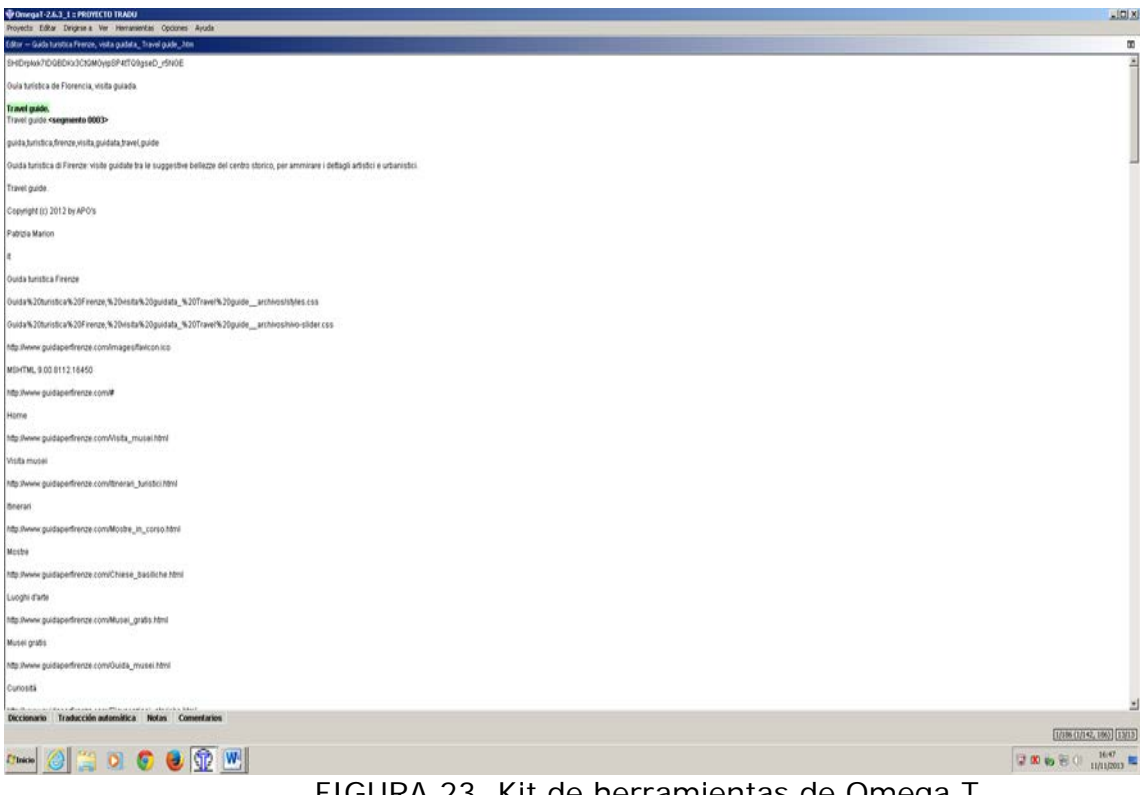

FIGURA 23. Kit de herramientas de Omega T

# **6. CONCLUSIONES**

Como se ha descrito a lo largo de este artículo, GTT y Omega T son dos soportes de traducción asistida que cuentan en la actualidad con un gran número de usuarios, no sólo profesionales que dan sus primeros pasos en el mundo de la traducción profesional, sino también aquellos otros que, a pesar de usar herramientas de gran consolidación en el mercado de la traducción, buscan conocer otras formas de entender el concepto de traducción asistida.

Tras el gran auge de programas de traducción asistida mundialmente conocidos como Trados, Wordfast o Déjà Vu, en el mercado de la traducción se están abriendo paso a día de hoy este otro tipo de herramientas, cuyo funcionamiento se fundamenta precisamente en los sistemas desarrollados por estas grandes corporaciones. No cabe duda de que tanto los principios de configuración, la visualización del proceso traductor, así como las propias interfaces de GTT y Omega T recuerdan indiscutiblemente a los fundamentos de los grandes programas anteriormente mencionados.

Si bien GTT y Omega T se basan en los mismos preceptos por los que se rigen estos *software* (concepto de TAO, MT o incluso trabajo colaborativo), el nacimiento de estas herramientas no puede ser más distinto. De hecho, mientras que GTT surgió gracias a una iniciativa de la multinacional Google Inc., Omega T ha nacido bajo la estela del movimiento del *software* libre, tan en boga en los últimos años. Sin embargo, otro elemento de vital importancia en nuestros días vuelve a servir de nexo de unión entre estas dos herramientas: el hecho de que su acceso sea totalmente gratuito.

Sirva esta breve contribución para que tanto los profesionales del mundo de la traducción como los propios traductores en ciernes tengan una visión analítica de dos de las herramientas que, aunque probablemente se las someta en los próximos años a continuas tareas de actualización, empiezan a tener cada vez más vigencia en el siglo XXI, tanto en el terreno de la docencia de la Traducción e Interpretación como en el de la propia práctica profesional.

En definitiva, en este estudio se ha descrito *grosso modo* el funcionamiento de dos herramientas fundamentadas en la forma de trabajar de los grandes sistemas de *software* privativo de traducción asistida que, sin embargo, se encuentran al alcance de un elevado número de usuarios conscientes de sus ventajas y sus limitaciones. Es decir, dos herramientas fundamentadas en la filosofía WYSIWYG cuyo objetivo fundamental es facilitar la labor del traductor.

#### **BIBLIOGRAFÍA**

Diccionario de la Real Academia Española de la Lengua, DRAE. Recuperado el 22 de octubre de, 2013 de <http: /[/www.rae.es>](http://www.rae.es/).

Esselink, B. (2000). A Practical Guide to Localization. Amsterdam/Filadelfia: John Benjamins.

Free Software Foundation (2010). What is free software? Recuperado el 22 de octubre de 2013 de, <http://www.fsf.org/about>.

Instituto Superior de Estudios Lingüísticos y Traducción, ISTRAD. Recuperado el 22 de octubre de 2013 de, [<https://www.institutotraduccion.com/index.aspx>](https://www.institutotraduccion.com/index.aspx).

Oliver, A.; J. Moré; S. Climent (2007). Traducción y Tecnologías. Barcelona: Editorial UOC

Omega T. Recuperado el 22 de octubre de 2013, de [<http://www.omegat.org/>](http://www.omegat.org/).

Mata Pastor, M. (2005). "Localización y traducción de contenido Web" en Traducción y localización. Mercado, gestión y tecnologías. Las Palmas de Gran Canarias: Anroart.

Melby, A. K. (2006). "MT+TM+QA: The Future is Ours", Tradumàtica, 4.

Sokoli, R. (2002). "Catálogo de herramientas para la localización de software y páginas Web", Tradumàtica, 1.

Storrer, A. (2000). "Schreiben, um besucht zu werden: Textgestaltung fürs World Wide Web". En: Bucher, Hans-Jürgen/Püschel, Ulrich (Eds.): Die Zeitung zwischen Print und Digitalisierung. Opladen/Wiesbaden, pp. 91-123.

Universidad de Almería. Recuperado el 22 de octubre de 2013, de < [http://www.ual.es/>](http://www.ual.es/).

Universidad de Cádiz. Recuperado el 22 de octubre de 2013, de [<http://www.uca.es/es/>](http://www.uca.es/es/).

Universidad Europea de Madrid. Recuperado el 22 de octubre de 2013, de < [http://madrid.universidadeuropea.es/>](http://madrid.universidadeuropea.es/).

Universidad Menéndez Pelayo. Recuperado el 22 de octubre de 2013, de [<http://www.uimp.es/>](http://www.uimp.es/).

Universidad de Salamanca. Recuperado el 22 de octubre de 2013, de [<http://www.usal.es/webusal/>](http://www.usal.es/webusal/).

Universidad de Zaragoza. Recuperado el 22 de octubre de 2013, de [<http://www.unizar.es/>](http://www.unizar.es/).

Universidad de Vigo. Recuperado el 22 de octubre de 2013, de [<http://www.uvigo.es/>](http://www.uvigo.es/).